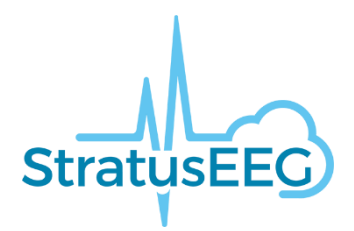

# Release Notes 2.4

Version 01.00 May 31, 2019

# **Stratus EEG Release Notes**

# **Software Version 2.4 (2.4.8312.21436)**

# **An Important Message to our customers**

Stratus EEG, previously known commercially as iEEG, is a dedicated EEG software solution, based on the strong foundation of iEEG and developed by the same team in Iceland.

Re-branding of the software in version 2.4 and the new features that we present in this release, is only a single step of many towards our mission to create high quality EEG products to the health care market. The Stratus team is committed to create value for all stakeholders in a collaborative and enjoyable fashion. We are proud to have you on-board with us!

# **IMPORTANT NOTIFICATION:**

Kvikna Medical is committed to continuous improvement in every aspect of our work. We value your input greatly, and want to ensure that our support and services are the best they can be.

To make sure that your feedback and support/service requests are handled as efficiently as possible, please contact us via email using our specific **[support@kvikna.com](mailto:support@kvikna.com)** email address.

When you use this email address, you will receive a "support ticket" number (#). This support ticket number is traceable in our support systems and gives you an easy way to follow up on your request/issue until it is resolved by our team or included in our future development plans.

Please help us to support you as efficiently as possible, and send your feedback and support/service requests only via **[support@kvikna.com](mailto:support@kvikna.com)**

In the next pages you find a list of what's new in version 2.4. The # refers to a number in our QMS. The items are listed in an order of these numbers, rather than importance.

If you have any questions, please contact support@kvikna.com.

# **What's New in Version 2.4?**

# **Delete Video #749**

It is now possible to delete entire video recordings with a single "Delete Video" command. The action is available in the Centrum Visit list, in the Review Menu and in the Review Exam List.

The user is prompted with a warning if he wants to perform this action, as it is permanent and **cannot be undone.**

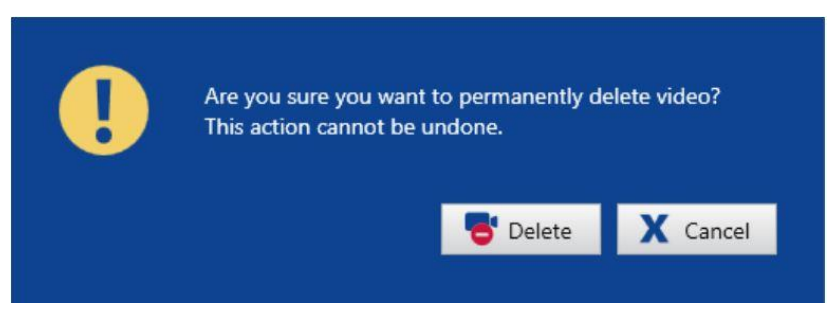

The user needs to confirm delete by clicking a "Delete" button in the warning dialog (or "Cancel"). **The Delete Video action is part of the audit log.** 

If the exam was recorded with dual video, the user will get the choice to delete just one of the videos, or both, by checking the appropriate checkboxes. (The "Delete" button is activated once you check the checkboxes.)

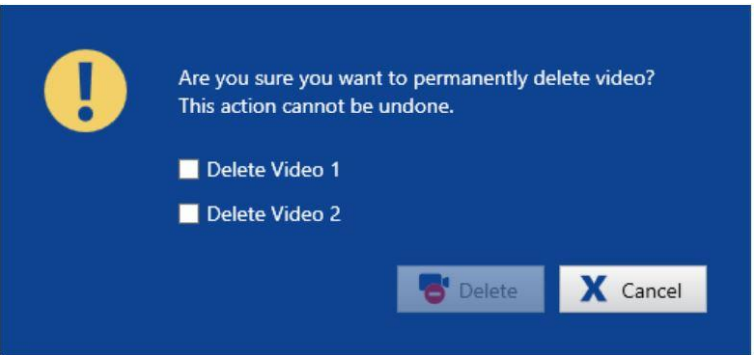

See further information in Stratus EEG User Manual – Client section.

## **Trends for Heartbeat, Blood Pressure and SaO2 #753**

Several customers have asked us to provide the ability to display a trend for vital signs and the numerical value of these trends. This enables comparison of changes in EEG over longer periods of time with regards to other physiological data.

It is important to realize that these trends or their numerical values, are **NOT** intended to replace vital signs monitors in any way, but only to connect these data to the EEG data.

For more information on how to setup such trends, see Stratus EEG User Manual – Acquire and Client.

# **Amplitude Map #754**

A graphical presentation of the patient's head that shows the EEG amplitude. The graphics are established by interpolating the measured EEG over a spherical surface.

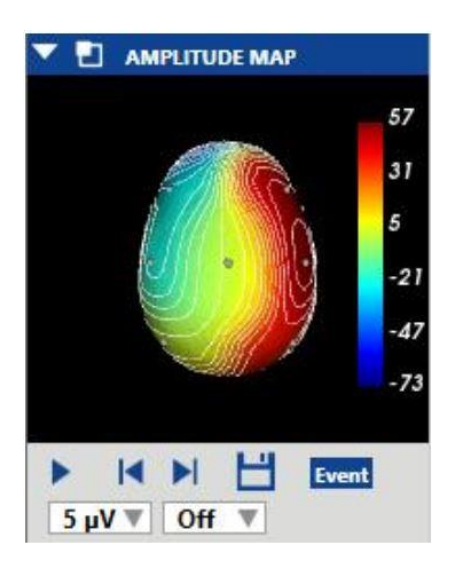

The Amplitude Map panel shows the amplitude of the EEG at the point of the red vertical cursor on the channel chart.

A screenshot of the Amplitude Map can be saved. Position or angle of the head can be changed along with several other settings. See Stratus EEG User Manual – Client version.

## **Interface to external devices #762 and #763**

Some hardware devices are compatible for use with the Stratus EEG system, but are not considered a part of the system. Only approved devices, listed in the Stratus EEG User Manual may be used with the stratus EEG system.

New external devices in this software release are: Casmed Fore-Sight Oximeter (NIRS) MC-2000 Series (#762) and GE Healthcare Giraffe Incubator Carestation (#763).

Data from these devices are obtained by Stratus EEG system and can be displayed as trends.

It is important to realize that these trends or their numerical values, are **NOT** intended to replace the external devices in any way, but only to connect these data to the EEG data.

## **Improvements to Audio on Recorders #796**

A volume slider has been added to the Video Tab in Acquire and to the Video Panel section in Review. Use the volume slider to adjust the volume, or mute.

#### **xe** 0%

It can also be adjusted later on the EEG tab or in the Lock screen. Note: The Video Tab is unavailable if you don't have the video license.

# **New Amplifiers supported**

Lifelines T4 (#623) and T4A (#756) have been added to the list of amplifiers that Stratus EEG supports. Full list of amplifiers and other hardware, which are compatible for use with the Stratus EEG system are listed in the Stratus EEG User Manual (Device description).

#### **Firmware information #797**

Stratus EEG supports several types of amplifiers as per User Manual (Device description). However, this support is limited to certain firmware versions. List of these is available in our User Manual (Device description).

When an amplifier is connected to the Acquire system, available, relevant information about it is now visible in the Setup Tab.

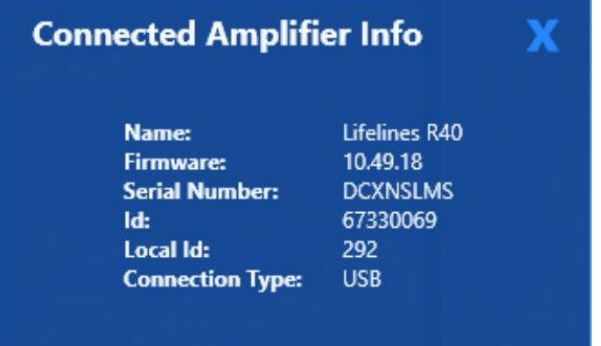

This information is saved to the EEG file and is therefore available in Review as well. Look for this button/icon in the Toolbar Controls:

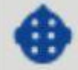

## **Improvements to User Group UI #1304**

Requested by Alliance in the US two search textboxes have been added to filter user group lists in Centrum:

- 1. In Admin Tab >>Users>>Edit user>>User Groups ->Popup with user groups
- 2. In Patient List >>Visit Properties>>Permissions Tab

These will filter the lists according to what is entered into the search text box. An empty search textbox will display all User Groups.

## **Performance fixes**

Several other software performance fixes were made in this release which may not be visible, but reflect our commitment to deliver pioneering, quality products to our customers. If you want to report a software issue, please contact your local distributor or support@kvikna.com.